# **Django Web Exceptions Documentation** *Release 0.1.4*

**Maks Skorokhod**

**May 29, 2017**

## Contents

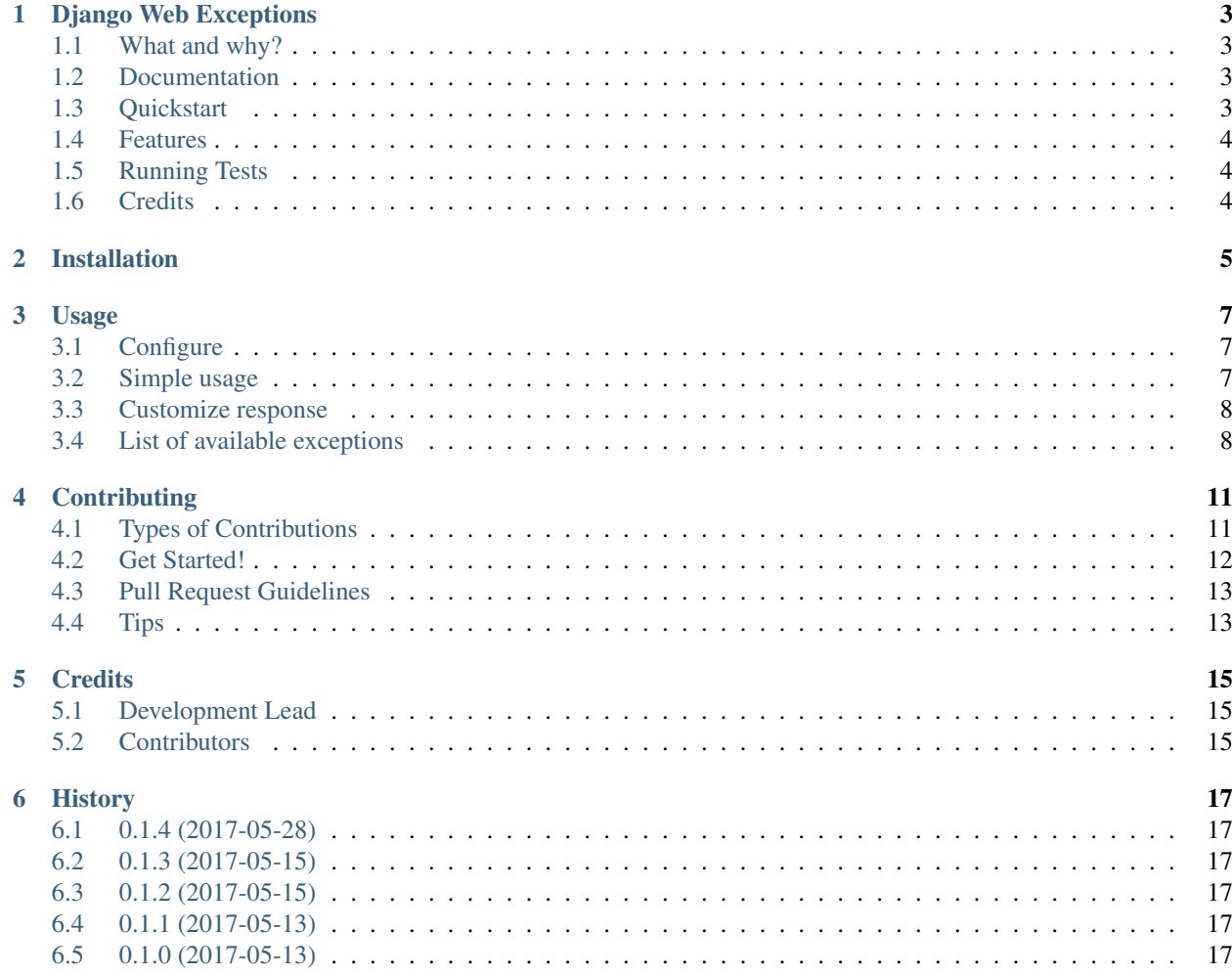

Contents:

## CHAPTER<sup>1</sup>

## Django Web Exceptions

<span id="page-6-0"></span>Throwing web exceptions like in AioHTTP

## <span id="page-6-1"></span>**What and why?**

In [AioHTTP](https://github.com/aio-libs/aiohttp) you can raise any response as exception (this is very cool). But Django can raise only 3+1 web exceptions.

- *400* [SuspiciousOperation](https://docs.djangoproject.com/en/1.11/ref/exceptions/#suspiciousoperation)
- *403* [PermissionDenied](https://docs.djangoproject.com/en/1.11/ref/exceptions/#permissiondenied)
- *404* [Http404](https://docs.djangoproject.com/en/1.11/topics/http/views/#the-http404-exception)
- *500* Any other non catched exception

This package allow you to raise as exception any of HTTP response.

#### <span id="page-6-2"></span>**Documentation**

The full documentation is at [https://web-exceptions.readthedocs.io.](https://web-exceptions.readthedocs.io)

#### <span id="page-6-3"></span>**Quickstart**

Install Django Web Exceptions:

pip install django-web-exceptions

Add it to your *MIDDLEWARE*:

```
# settings.py
MIDDLEWARE = (
    # . . .
    'web_exceptions.middleware.WebExceptionsMiddleware',
    # ...
)
```
#### <span id="page-7-0"></span>**Features**

Import exceptions and raise anywhere

```
# views.py
from web_exceptions import exceptions
# ...
def index(request):
    """ Simple view raise redirectexception """
   raise exceptions.HTTPMovedPermanently('/foo')
```
Also you can customize any kind of exception status code as custom handler, defined in *urls.py* like [django error](https://docs.djangoproject.com/en/1.11/topics/http/views/#customizing-error-views) [handlers](https://docs.djangoproject.com/en/1.11/topics/http/views/#customizing-error-views) .

```
# urls.py
from myapp import views
handler300 = <callable view>
handler400 = <callable view>
handler<status_code> = <callable view>
```
For more example see [example proj](https://github.com/samael500/web-exceptions/tree/master/example)

#### <span id="page-7-1"></span>**Running Tests**

Does the code actually work?

```
source <YOURVIRTUALENV>/bin/activate
(myenv) $ pip install tox
(myenv) $ tox
```
#### <span id="page-7-2"></span>**Credits**

Tools used in rendering this package:

- [Cookiecutter](https://github.com/audreyr/cookiecutter)
- [cookiecutter-djangopackage](https://github.com/pydanny/cookiecutter-djangopackage)

Installation

<span id="page-8-0"></span>Install with pip:

\$ pip install web-exceptions

Usage

## <span id="page-10-1"></span><span id="page-10-0"></span>**Configure**

To use Django Web Exceptions in a project, add it to your *MIDDLEWARE* settings:

```
# settings.py
MIDDLEWARE = [
    ...
    # add middleware for dj exceptions
    'web_exceptions.middleware.WebExceptionsMiddleware',
    ...
]
```
## <span id="page-10-2"></span>**Simple usage**

Import and raise Web Exceptions's:

```
from web_exceptions import exceptions
...
raise exceptions.HTTPOk(
   content="Thist is Http Ok response",
   headers={'X-Extra-Header': 'some value'})
```
#### <span id="page-11-0"></span>**Customize response**

#### **Self http exception**

Declare custom web exception:

```
from web_exceptions import exceptions
class HTTPTeapot(exceptions.HTTPClientError):
   status_code = 418
   reason = "I'm a teapot"...
raise HTTPTeapot()
```
#### **Self response handler**

Also you can customize any kind of exception status code as custom handler, defined in *urls.py* like [django error](https://docs.djangoproject.com/en/1.11/topics/http/views/#customizing-error-views) [handlers.](https://docs.djangoproject.com/en/1.11/topics/http/views/#customizing-error-views)

```
# urls.py
from myapp import views
handler300 = \langlecallable view>
handler400 = <callable view>
handler<status_code> = <callable view>
```
#### <span id="page-11-1"></span>**List of available exceptions**

#### **200x status code**

- *200* HTTPOk
- *201* HTTPCreated
- *202* HTTPAccepted
- *203* HTTPNonAuthoritativeInformation
- *204* HTTPNoContent
- *205* HTTPResetContent
- *206* HTTPPartialContent

#### **300x status code**

- *300* HTTPMultipleChoices
- *301* HTTPMovedPermanently
- *302* HTTPFound
- *303* HTTPSeeOther
- *304* HTTPNotModified
- *305* HTTPUseProxy
- *307* HTTPTemporaryRedirect
- *308* HTTPPermanentRedirect

#### **400x status code**

- *400* HTTPBadRequest
- *401* HTTPUnauthorized
- *402* HTTPPaymentRequired
- *403* HTTPForbidden
- *404* HTTPNotFound
- *405* HTTPMethodNotAllowed
- *406* HTTPNotAcceptable
- *407* HTTPProxyAuthenticationRequired
- *408* HTTPRequestTimeout
- *409* HTTPConflict
- *410* HTTPGone
- *411* HTTPLengthRequired
- *412* HTTPPreconditionFailed
- *413* HTTPRequestEntityTooLarge
- *414* HTTPRequestURITooLong
- *415* HTTPUnsupportedMediaType
- *416* HTTPRequestRangeNotSatisfiable
- *417* HTTPExpectationFailed
- *421* HTTPMisdirectedRequest
- *426* HTTPUpgradeRequired
- *428* HTTPPreconditionRequired
- *429* HTTPTooManyRequests
- *431* HTTPRequestHeaderFieldsTooLarge
- *451* HTTPUnavailableForLegalReasons

#### **500x status code**

- *500* HTTPInternalServerError
- *501* HTTPNotImplemented
- *502* HTTPBadGateway
- *503* HTTPServiceUnavailable
- *504* HTTPGatewayTimeout
- *505* HTTPVersionNotSupported
- *506* HTTPVariantAlsoNegotiates
- *510* HTTPNotExtended
- *511* HTTPNetworkAuthenticationRequired

## **Contributing**

<span id="page-14-0"></span>Contributions are welcome, and they are greatly appreciated! Every little bit helps, and credit will always be given. You can contribute in many ways:

#### <span id="page-14-1"></span>**Types of Contributions**

#### **Report Bugs**

Report bugs at [https://github.com/samael500/web-exceptions/issues.](https://github.com/samael500/web-exceptions/issues)

If you are reporting a bug, please include:

- Your operating system name and version.
- Any details about your local setup that might be helpful in troubleshooting.
- Detailed steps to reproduce the bug.

#### **Fix Bugs**

Look through the GitHub issues for bugs. Anything tagged with "bug" is open to whoever wants to implement it.

#### **Implement Features**

Look through the GitHub issues for features. Anything tagged with "feature" is open to whoever wants to implement it.

#### **Write Documentation**

Django Web Exceptions could always use more documentation, whether as part of the official Django Web Exceptions docs, in docstrings, or even on the web in blog posts, articles, and such.

#### **Submit Feedback**

The best way to send feedback is to file an issue at [https://github.com/samael500/web-exceptions/issues.](https://github.com/samael500/web-exceptions/issues)

If you are proposing a feature:

- Explain in detail how it would work.
- Keep the scope as narrow as possible, to make it easier to implement.
- Remember that this is a volunteer-driven project, and that contributions are welcome :)

#### <span id="page-15-0"></span>**Get Started!**

Ready to contribute? Here's how to set up *web-exceptions* for local development.

- 1. Fork the *web-exceptions* repo on GitHub.
- 2. Clone your fork locally:

\$ git clone git@github.com:your\_name\_here/web-exceptions.git

3. Install your local copy into a virtualenv. Assuming you have virtualenvwrapper installed, this is how you set up your fork for local development:

```
$ mkvirtualenv web-exceptions
$ cd web-exceptions/
$ python setup.py develop
```
4. Create a branch for local development:

\$ git checkout -b name-of-your-bugfix-or-feature

Now you can make your changes locally.

5. When you're done making changes, check that your changes pass flake8 and the tests, including testing other Python versions with tox:

```
$ flake8 web_exceptions tests
$ python setup.py test
$ tox
```
To get flake8 and tox, just pip install them into your virtualenv.

6. Commit your changes and push your branch to GitHub:

```
$ git add .
$ git commit -m "Your detailed description of your changes."
$ git push origin name-of-your-bugfix-or-feature
```
7. Submit a pull request through the GitHub website.

#### <span id="page-16-0"></span>**Pull Request Guidelines**

Before you submit a pull request, check that it meets these guidelines:

- 1. The pull request should include tests.
- 2. If the pull request adds functionality, the docs should be updated. Put your new functionality into a function with a docstring, and add the feature to the list in README.rst.
- 3. The pull request should work for Python 2.6, 2.7, and 3.3, and for PyPy. Check [https://travis-ci.org/samael500/](https://travis-ci.org/samael500/web-exceptions/pull_requests) [web-exceptions/pull\\_requests](https://travis-ci.org/samael500/web-exceptions/pull_requests) and make sure that the tests pass for all supported Python versions.

## <span id="page-16-1"></span>**Tips**

To run a subset of tests:

\$ python -m unittest tests.test\_web\_exceptions

#### **Credits**

## <span id="page-18-1"></span><span id="page-18-0"></span>**Development Lead**

• Maks Skorokhod [<samael500@gmail.com>](mailto:samael500@gmail.com)

## <span id="page-18-2"></span>**Contributors**

None yet. Why not be the first?

## **History**

## <span id="page-20-1"></span><span id="page-20-0"></span>**0.1.4 (2017-05-28)**

- Set custom reason phrase for exception response.
- Add docs.

#### <span id="page-20-2"></span>**0.1.3 (2017-05-15)**

• Fix pypi wrong upload issue.

## <span id="page-20-3"></span>**0.1.2 (2017-05-15)**

• Clean source code from unused rows.

#### <span id="page-20-4"></span>**0.1.1 (2017-05-13)**

• Small fixes in source code and readme.

#### <span id="page-20-5"></span>**0.1.0 (2017-05-13)**

• First release on PyPI.